## **2.6.1. Com s'accedeix a les Normes UNE?**

A través de la Biblioteca UPV es pot accedir a la base de dades AENORmas, que ofereix a la comunitat UPV accés il·limitat a les normes UNE vigents, ratificades i anul·lades, per a consultar-les en línia i descarregar-les en PDF..

Es pot accedir a la base de dades de normes UNE des de **[PoliBuscador](http://polibuscador.upv.es/)** fent la cerca per **AENORmas.**  En la llista de resultats punxa en [Accés en línia](https://polibuscador.upv.es/permalink/f/6lh1qt/alma6156242100003706) per accedir directament a la web d'AENOR.

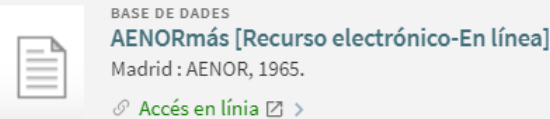

Si accedeixes des de fora de la UPV, has d'estar connectat a la xarxa a través de VPN, seguint les instruccions d['infoaccés.](http://www.upv.es/contenidos/infoacceso/indexv.html)

En aquest vídeo t'ensenyem [Com trobar normes UNE en 1 minut.](https://www.youtube.com/watch?v=q8m_Vmy8bzg)

També pots consultar la nostra guia sobre la base de dades [Aenormás](https://biblioguias.webs.upv.es/bg/index.php/ca/aenormas).